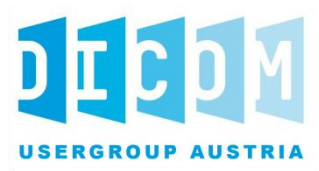

# **KOS Implementierungsleitfaden**

- Erstellung und Verwendung von KOS
- Objekten für den ELGA Bilddatenaustausch
- (Version 1)
- *Version: Final – 1.2*
- *Datum: 22. August 2022*
- *Dokument OID: 1.2.40.0.34.7.24.2*
- *Geltungsbereich: Österreich*

#### **Inhalt**  $\overline{9}$

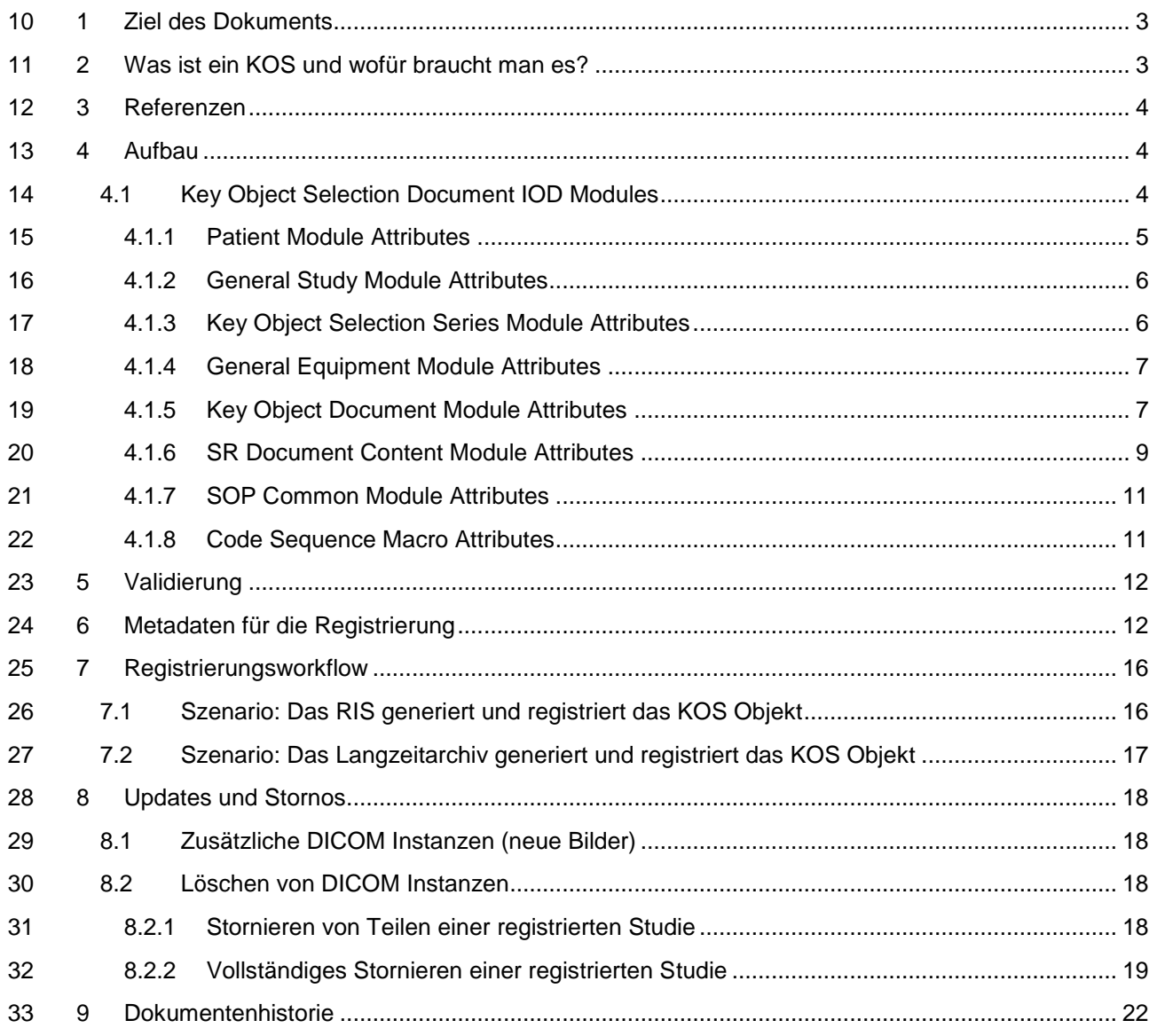

# <span id="page-2-0"></span>**1 Ziel des Dokuments**

- Dieses Dokument ist
- **eine Ergänzung zur ELGA Spezifikation [Anbindung von DICOM Ressourcen in ELGA,](https://www.elga.gv.at/fileadmin/user_upload/Dokumente_PDF_MP4/Technisches/AnbindungBilddaten_Gesamtarchitektur.pdf)**
- 37 
eine Erläuterung zum ELGA CDA Implementierungsleitfaden: Registrierung von CDA [Dokumenten für ELGA mit IHE Cross-Enterprise Document Sharing XDS Metadaten](https://www.elga.gv.at/fileadmin/user_upload/Dokumente_PDF_MP4/CDA/Implementierungsleitfaeden/Implementierungsleitfaeden_2.06/Implementierungsleitfaden_XDS_Metadaten_V2.06.pdf)
- [\(XDSDocumentEntry\),](https://www.elga.gv.at/fileadmin/user_upload/Dokumente_PDF_MP4/CDA/Implementierungsleitfaeden/Implementierungsleitfaeden_2.06/Implementierungsleitfaden_XDS_Metadaten_V2.06.pdf)
- eine umfassende Darstellung der Struktur und des Inhalts eines IHE RAD XDS-I.b Manifests, i.e., eines DICOM Key Object Selection Documents (in Folge KOS),
- 42 · eine Leitlinie zur Erstellung des KOS Objekts.

# <span id="page-2-1"></span>**2 Was ist ein KOS und wofür braucht man es?**

Ein DICOM Key Object Selection Document (KOS) ist, so wie radiologische Bilddaten, ein

zusammengesetztes ("composite") DICOM Objekt, das sowohl Daten zum Kontext als auch die

Informationen selbst transportiert. Seine Struktur ist durch das DICOM Datenmodell festgelegt. Es

kann mit DICOM composite Services (C-STORE, C-MOVE) transportiert werden und wie andere

composite DICOM Objekte persistiert werden.

 Ein DICOM Key Object Selection Document ist eine spezielle Art eines DICOM Structured Reports, dessen Inhaltsteil durch ein eigenes Template (PS 3.6, TID 2010) festgelegt ist.

Ein KOS wird immer dann verwendet, wenn Referenzen auf DICOM Objekte ausgetauscht werden

 sollen. KOSe kommen daher in zahlreichen Anwendungsfällen und IHE Integrationsprofilen zum Einsatz.

- IHE RAD KIN Key Image Notes
- Ein KOS Objekt wird dazu verwendet, ein besonderes Set von Bildern auszuwählen und mit einer (codierten) Klassifizierung zu versehen (z.B. "Best in set")
- **•** IHE RAD IOCM Image Object Change Management Ein KOS Objekt wird verwendet, um Informationen über stornierte DICOM Instanzen an Subsysteme weiterzugeben (z.B. vom PACS zum Langzeitarchiv).
- IHE RAD XDS-I.b Cross Enterprise Document Sharing for Imaging Ein KOS Objekt dient dazu, Referenzen auf vorhandene DICOM Instanzen zu veröffentlichen und so den Zugriff auf diese Daten zu ermöglichen.
- Ein solches KOS Objekt wird auch Manifest genannt.

## **Achtung:**

 DICOM und IHE schreiben für die im KOS Objekt referenzierten SOP Instances keine Reihenfolge vor. Das KOS Objekt enthält auch keine Metadaten der referenzierten SOP Instances, die eine Ordnung der Bilddaten für das Viewing erlauben würden. Eine Applikation, die die Bilddaten in geordneter Reihenfolge darstellen möchte, muss daher erst alle SOP Instances anfordern, um aus den Bilddaten selbst die Anordnung der Serien und SOP Instances zu ermitteln.

 Sind der Applikation, die das KOS erzeugt, zum Zeitpunkt der Erstellung Parameter bekannt, die eine Ordnung der Serien und SOP Instances erlauben, so wird empfohlen, diese Reihenfolge beim Aufbau 72 des KOS beizubehalten.

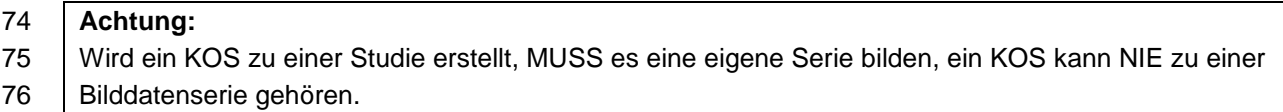

## <span id="page-3-0"></span>77 **3 Referenzen**

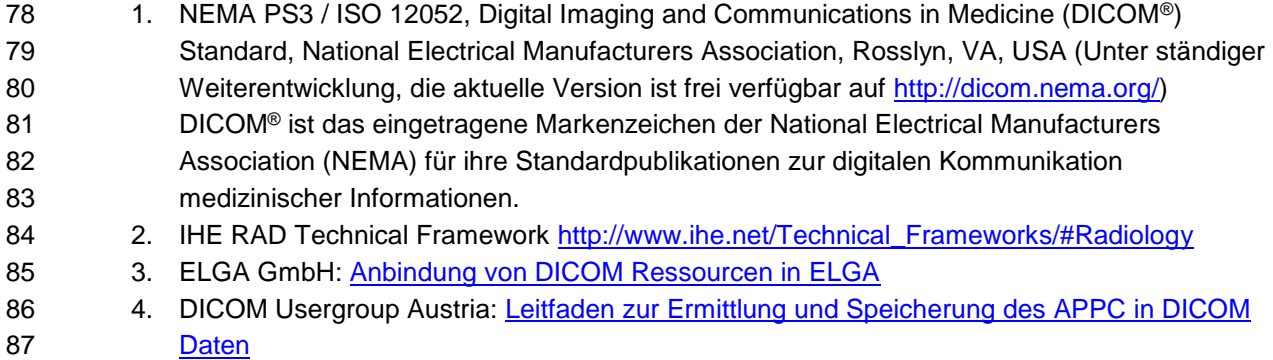

## <span id="page-3-1"></span>88 **4 Aufbau**

- 89 Der Aufbau des KOS Objekts ist im **DICOM Standard** festgelegt.
- 90 Die folgenden Kapitel enthalten Auszüge daraus. Es werden mit wenigen Ausnahmen nur diese
- 91 Module und Attribute aufgelistet, die verpflichtend enthalten sein müssen.
- 92 Die Weblinks zeigen auf die entsprechenden Kapitel der aktuellen Online Version des DICOM
- 93 Standards. Die Konvention in den Tabellen folgt dabei ebenfalls den Bezeichnungen im Standard.

## <span id="page-3-2"></span>94 **4.1 Key Object Selection Document IOD Modules**

- 95 Die Tabelle der Module enthält nur die verpflichtend zu verwendenden Module (Usage M). Die
- 96 vollständige Liste der Module ist im **DICOM Standard** definiert.

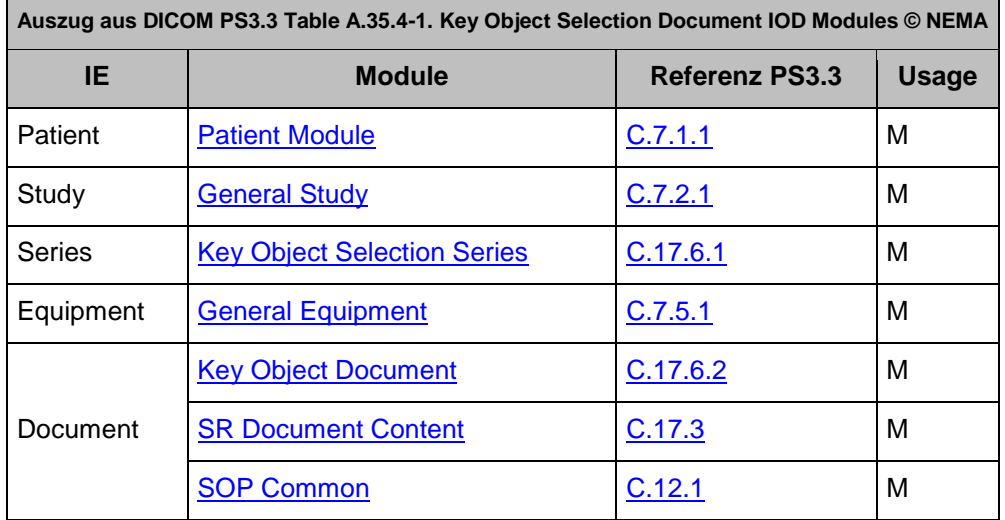

97

- 98 Die Tabellen in den folgenden Kapiteln listen nur die Attribute aus den jeweiligen Modulen auf, die in
- 99 einen DICOM KOS Object **enthalten sein müssen** (Type 1, Type 2).
- 100 Darüber hinaus enthalten diese Module auch eine Reihe von weiteren, optionalen Attributen (Type 3),
- 101 die bei Bedarf dem **[DICOM Standard](http://www.dicomstandard.org/current/)** zu entnehmen sind.

## 102 **Zur Notation in den Tabellen:**

103 Für jedes Attribut ist sein Name, sein DICOM Tag bestehend aus Gruppen- und Elementnummer, die 104 Optionalität (Type) und seine Beschreibung angegeben.

- 105 Type 1 bedeutet: Das Attribut muss vorhanden sein und muss einen seinem Datentyp
- 106 entsprechenden Wert haben.
- 107 Type 1C bedeutet: Das Attribut muss vorhanden sein und einen seinem Datentyp entsprechenden
- 108 Wert haben, wenn eine angegebene Bedingung erfüllt ist. Ist die Bedingung nicht erfüllt, darf das 109 Attribut nicht vorhanden sein.
- 110 Type 2 bedeutet: Das Attribut muss vorhanden sein, darf aber leer sein.
- 111 Type 2C bedeutet: Das Attribut muss vorhanden sein, darf aber leer sein, wenn eine angegebene
- 112 Bedingung erfüllt ist. Ist die Bedingung nicht erfüllt, darf das Attribut nicht vorhanden sein.
- 113 Type 3 bedeutet: Das Attribut ist optional. Es kann vorhanden sein und einen Wert enthalten, es kann 114 vorhanden und leer sein, oder es darf auch ganz fehlen.

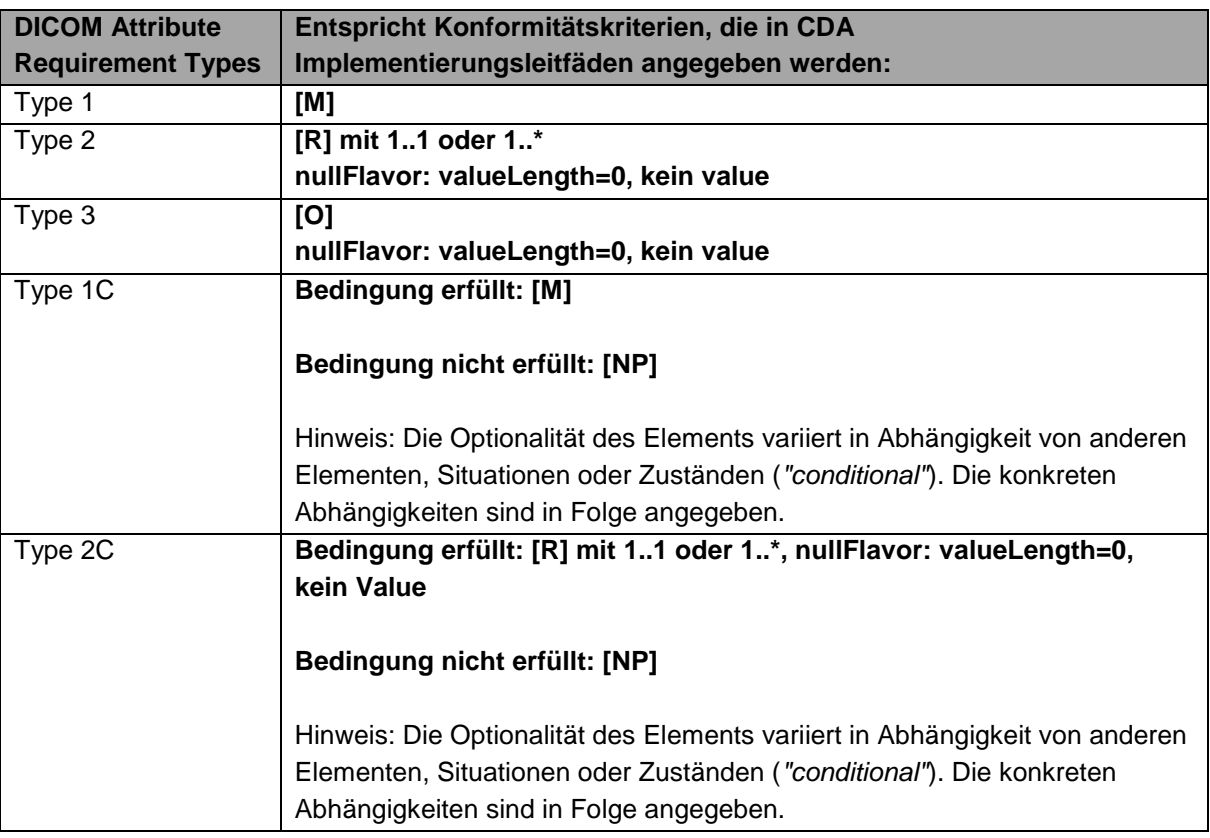

## 115

116 Ein dem Attribute Name vorangestelltes '>' zeigt die Schachtelungstiefe für Attribute in Sequences.

#### <span id="page-4-0"></span>117 **4.1.1 Patient Module Attributes**

**Auszug aus DICOM PS3.3 Table C.7-1. Patient Module Attributes © NEMA**

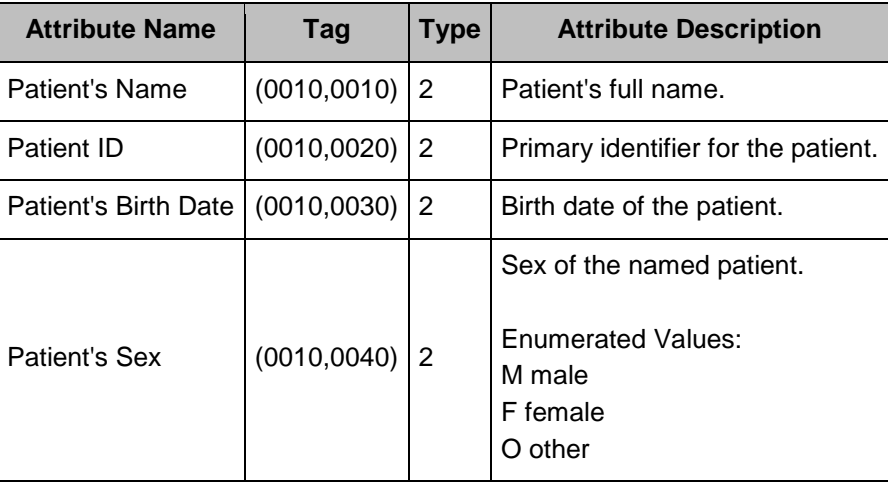

## <span id="page-5-0"></span>118 **4.1.2 General Study Module Attributes**

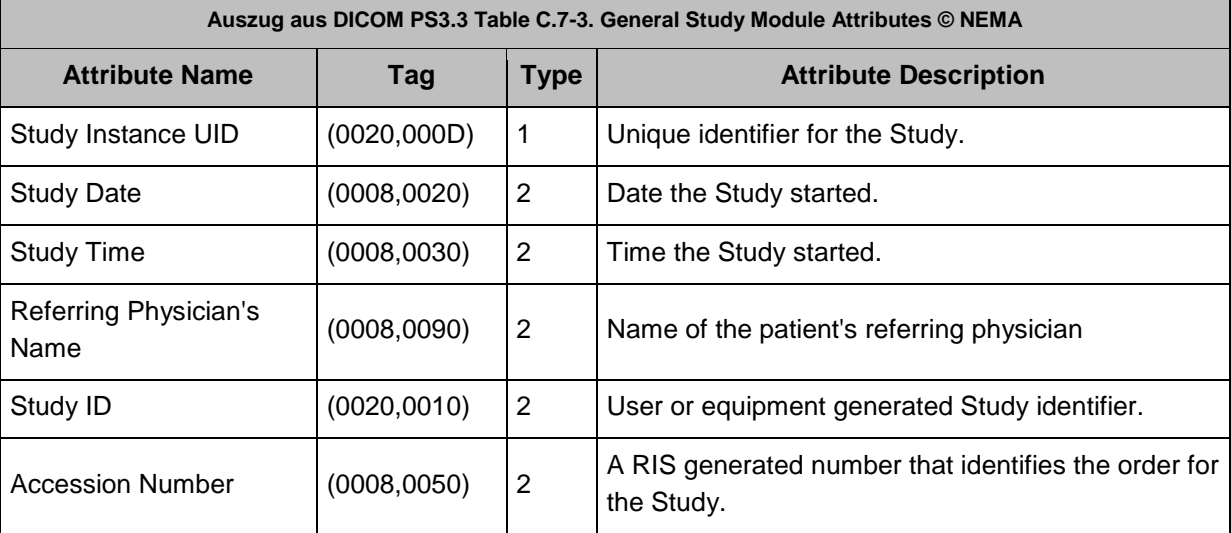

## <span id="page-5-1"></span>119 **4.1.3 Key Object Selection Series Module Attributes**

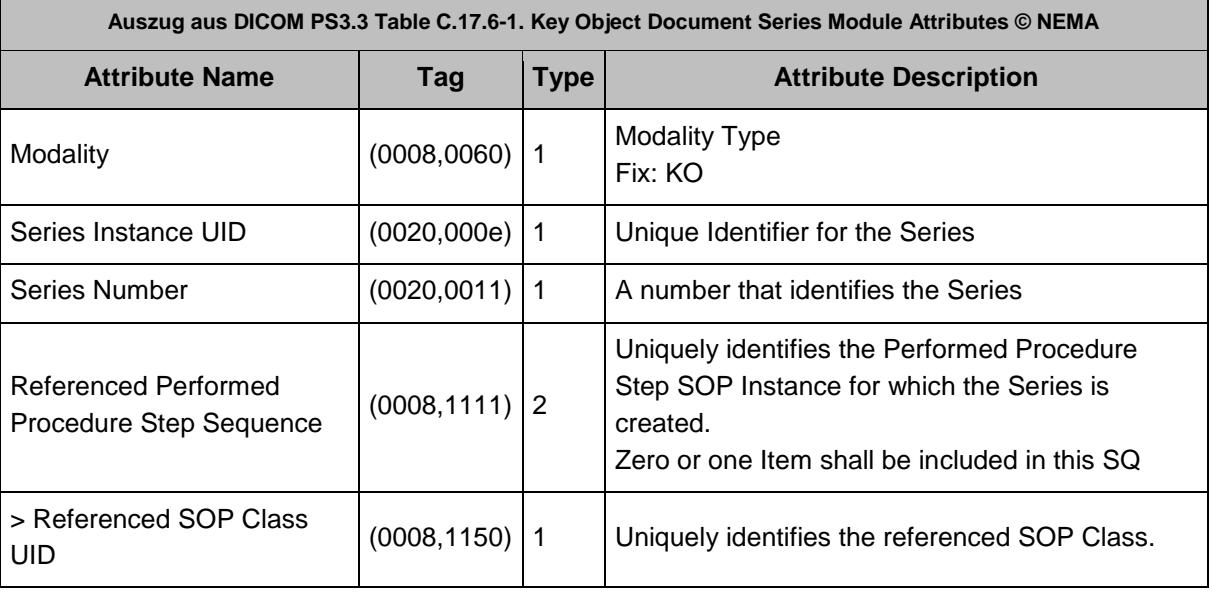

<span id="page-6-0"></span>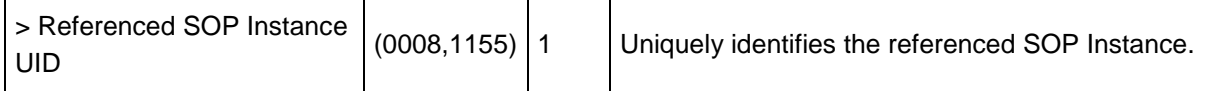

## 120 **4.1.4 General Equipment Module Attributes**

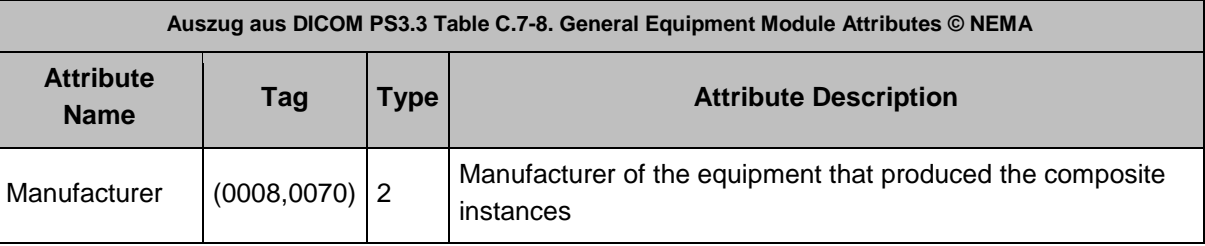

## <span id="page-6-1"></span>121 **4.1.5 Key Object Document Module Attributes**

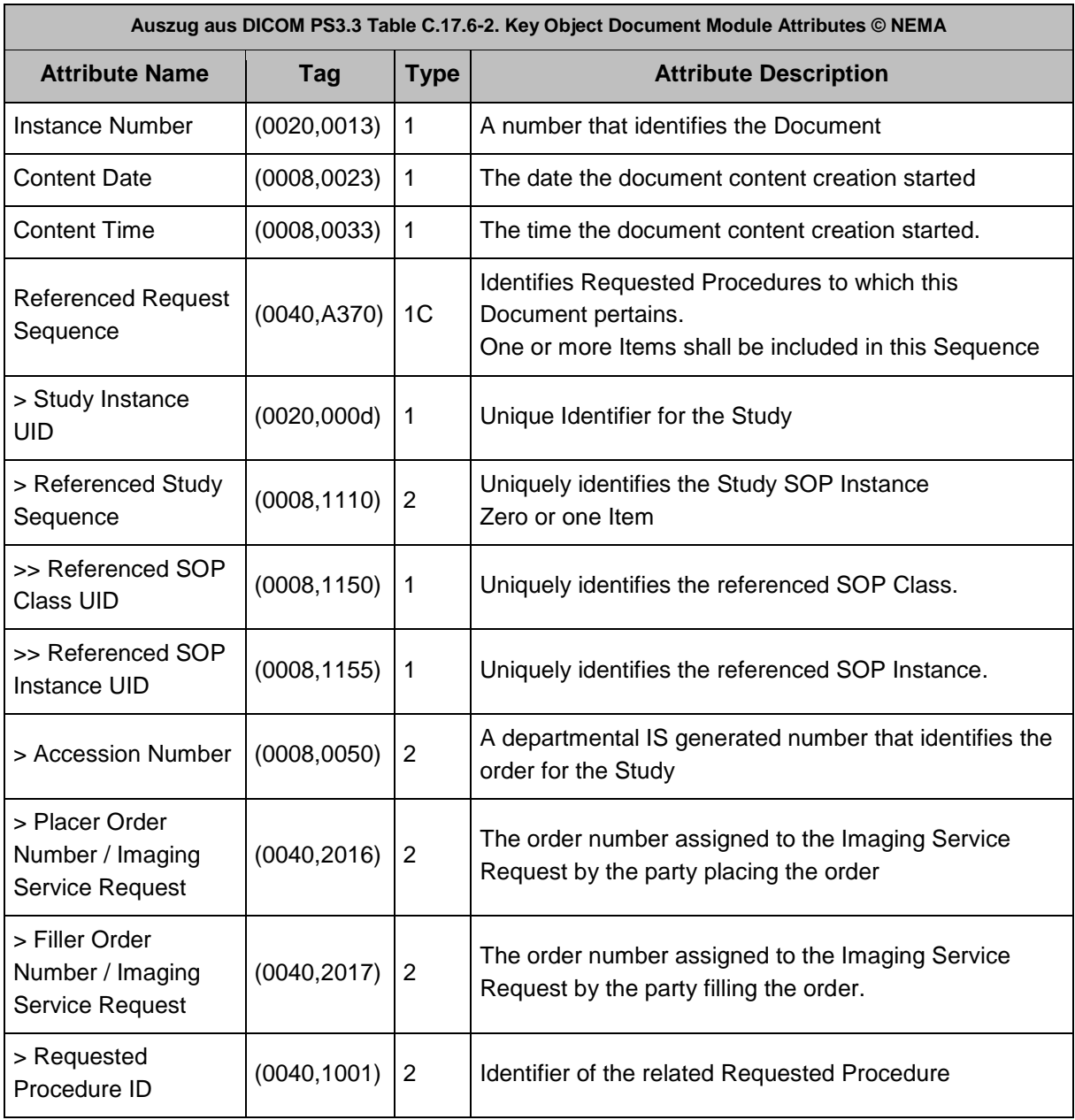

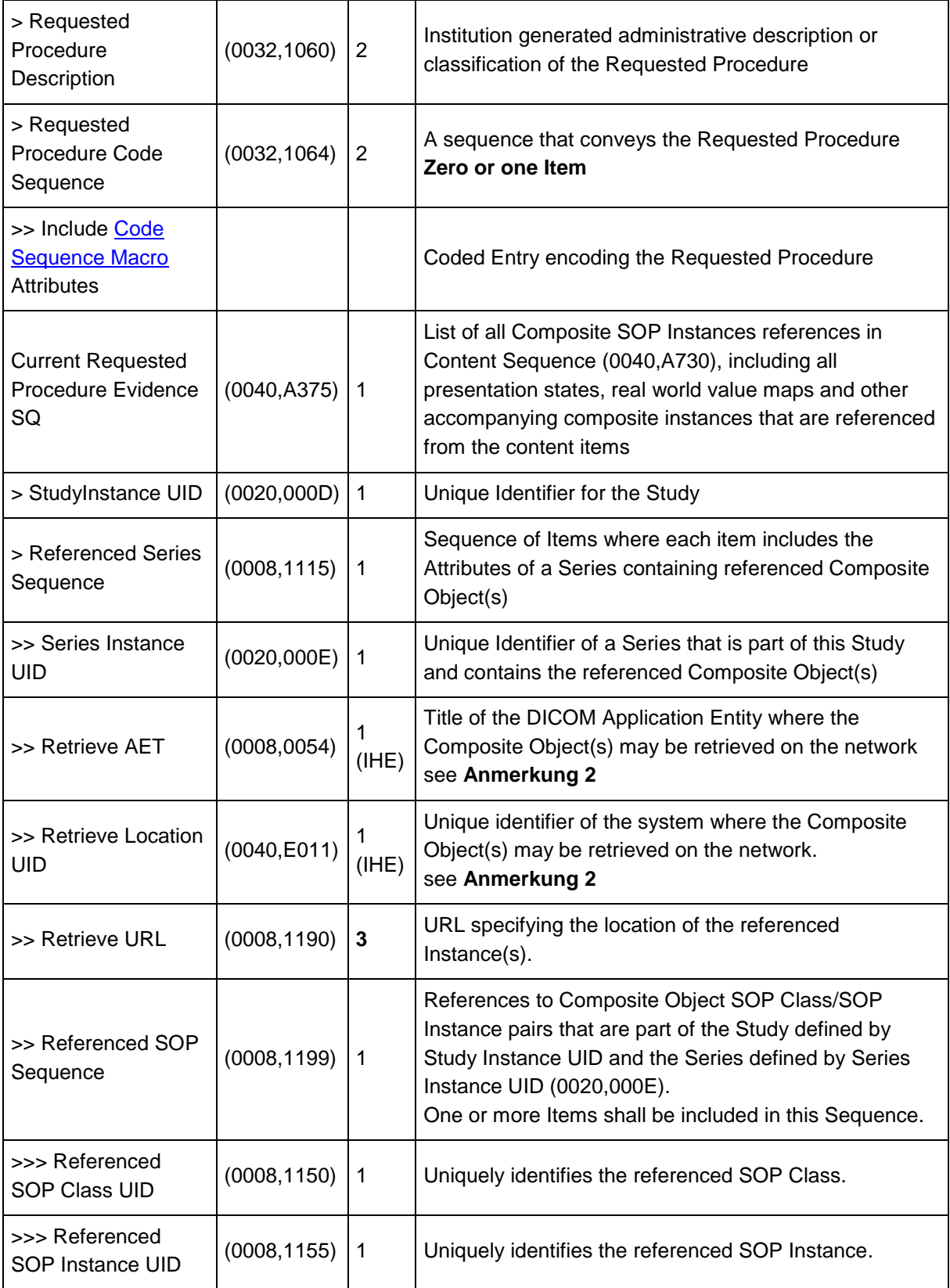

122

#### **Anmerkung 1:**

Im Fall, dass alle Objekte einer Studie mittels IHE RAD IOCM storniert wurden, enthält die Studie und damit das Manifest-KOS nur mehr die Rejection Note. Die Referenced Series Sequence enthält daher die Series Instance UID der Rejection Note und die Referenced SOP Sequence enthält die SOP Class UID der Rejection Note (fixer Wert: "1.2.840.10008.5.1.4.1.1.88.59") und die SOP Instance UID der Rejection Note.

123

#### <span id="page-8-2"></span><span id="page-8-0"></span>**Anmerkung 2:**

Die Attribute Retrieve AET (0008,0054) und Retrieve Location UID (0040,E011) dienen zur eindeutigen Identifizierung der Imaging Document Source, von der die Bilddaten abgeholt werden müssen. IHE schreibt vor, dass beide Parameter zwingend im XDS-I KOS enthalten sein müssen. Der Imaging Document Consumer benötigt diese Information, um den Parameter repositoryUniqueID in der Transaktion RAD-69 zu versorgen: entweder direkt mit dem Wert der Retrieve Location UID oder durch ein Mapping des Retrieve AET.

124

## <span id="page-8-1"></span>**Anmerkung 3:**

Ein KOS Objekt darf nur SOP Instances einer Studie referenzieren, der es selbst angehört. Referenzen auf SOP Instances einer anderen Studie sind nicht erlaubt.

125

#### 126 **4.1.6 SR Document Content Module Attributes**

127 Die folgende Tabelle enthält für einige Attribute fix vorgegebene Werte, diese sind **fett** dargestellt.

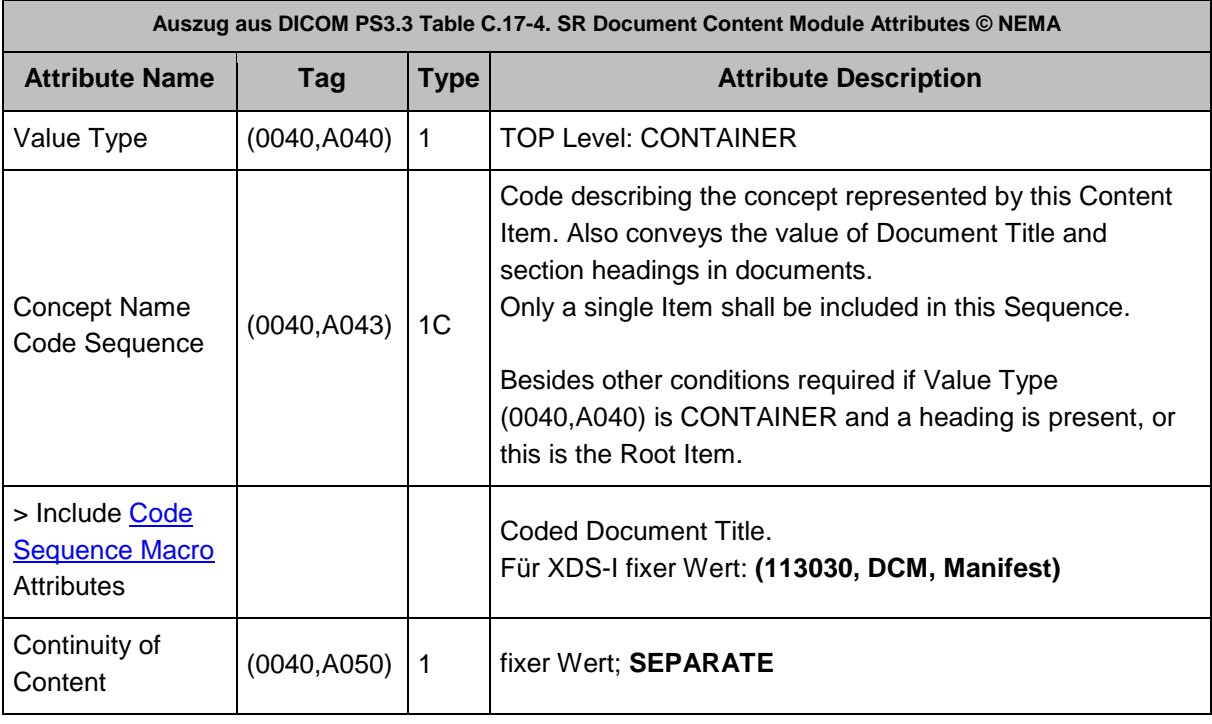

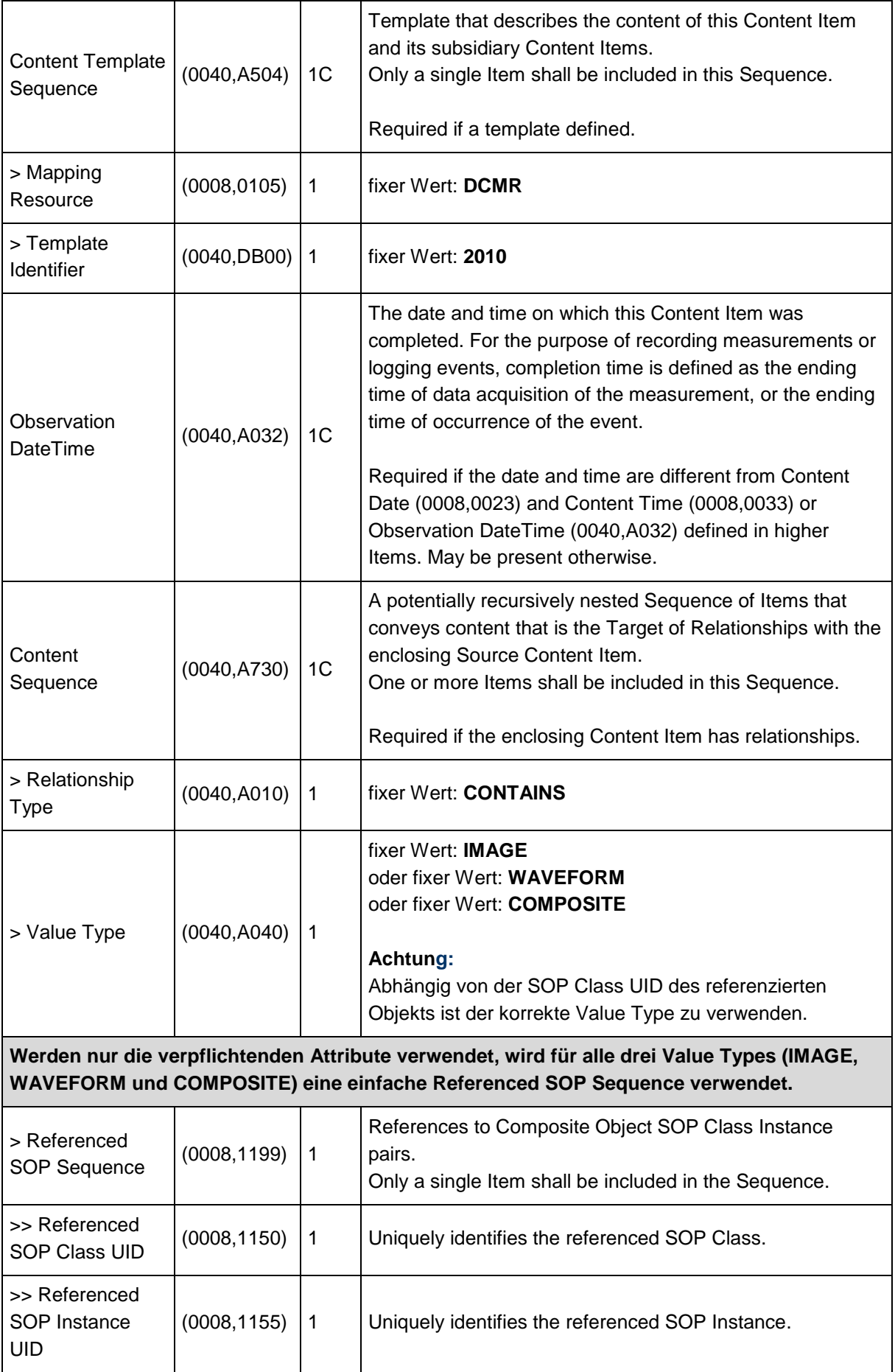

#### 128 **4.1.7 SOP Common Module Attributes**

<span id="page-10-0"></span>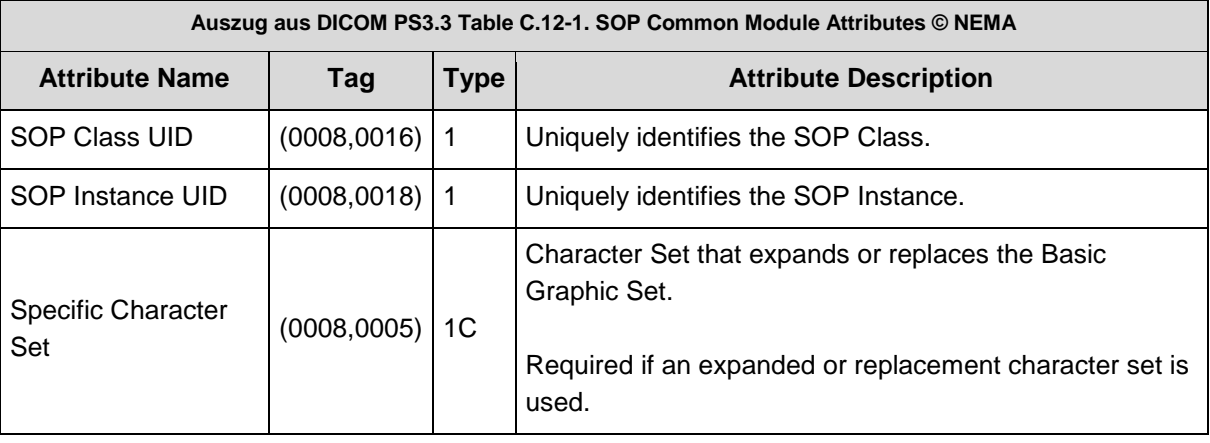

## <span id="page-10-1"></span>129 **4.1.8 Code Sequence Macro Attributes**

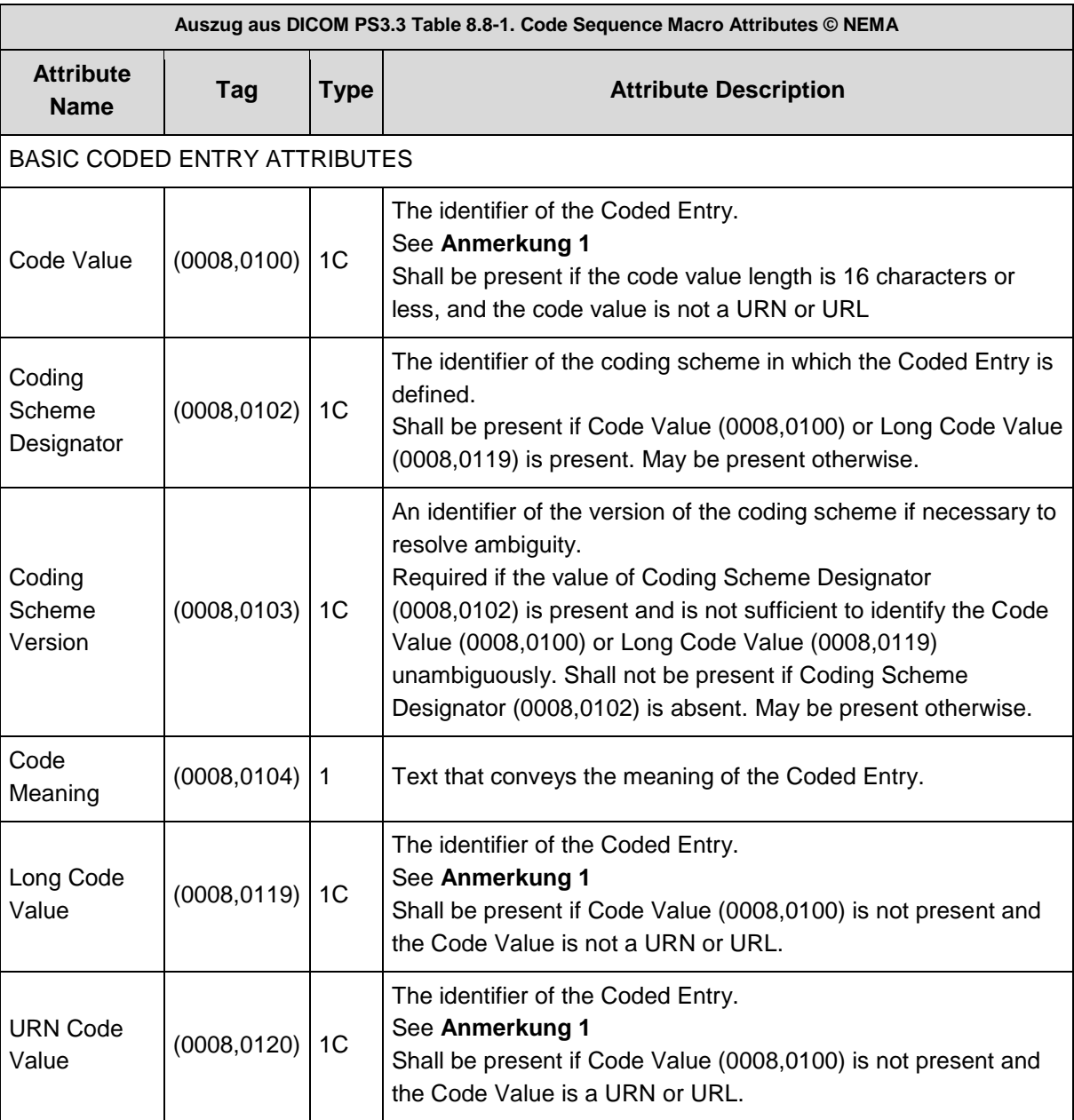

## <span id="page-11-2"></span>**Anmerkung 1**:

Wenn der Code Value die Länge von 16 Zeichen nicht überschreitet, wird er im Attribut (0008,0100) gespeichert, Long Code Value (0008,0119) und URN Code Value (0008,0120) dürfen in diesem Fall nicht angegeben werden.

Ist der Code Value länger als 16 Zeichen und keine URN oder URL, dann ist er im Attribut Long Code Value (0008,0119) zu speichern. Ist er eine URN oder URL, dann ist er in URN Code Value (0008,0120) zu speichen. In beiden Fällen darf das Attribut Code Value (0008,0100) nicht enthalten sein.

## <span id="page-11-0"></span>131 **5 Validierung**

132 Das XDS-I KOS kann wie andere DICOM Objekte auch überprüft werden, ob es standardkonform ist.

133 Viele DICOM Toolkits bieten die Möglichkeiten, DICOM Objekte zu validieren oder verhindern die

134 Erzeugung von nicht standard-konformen SOP Instances. Darüber hinaus gibt es Validatoren, die

135 gratis oder auch kostenpflichtig zur Verfügung stehen. Als ein Beispiel unter vielen sei das frei

136 verfügbare Tool [dciodvfy \(](https://www.dclunie.com/dicom3tools/dciodvfy.html)dicom3tools) von David Clunie genannt.

137 Es wird empfohlen, die Konformität der im eigenen Bereich erzeugten KOS Objekte zu überprüfen.

138 Nach aktuellem Stand der Spezifikationen ist für den Einsatz in ELGA eine Validierung des KOS vor

139 der Registrierung nicht verpflichtend.

## <span id="page-11-1"></span>140 **6 Metadaten für die Registrierung**

141 Eine vollständige Beschreibung der bei der Registrierung des KOS Objekts (IHE Transaktion RAD-68

- 142 Provide and Register Imaging Document Set) anzugebenden Metadaten befindet sich in der ELGA
- 143 Spezifikation [Anbindung von DICOM Ressourcen in ELGA.](https://www.elga.gv.at/fileadmin/user_upload/Dokumente_PDF_MP4/Technisches/AnbindungBilddaten_Gesamtarchitektur.pdf)
- 144 Ein Teil dieser Metadaten kann unmittelbar aus den DICOM Daten der Studie abgeleitet werden. Die
- 145 Inhalte der Attribute aus dem Patient Module (siehe Tabelle 4.1.1) und aus dem General Study

146 Module (siehe Tabelle 4.1.2) müssen in den im KOS referenzierten DICOM Instances (das sind die

147 SOPInstances der Studie) und im KOS gleich sein, z.B. der PatientName oder das StudyDate. Für

- 148 diese Attribute ist es unerheblich, ob als Quelle die DICOM Instances oder das KOS herangezogen
- 149 werden.
- 150 Für einige andere Attribute erlaubt die ELGA Spezifikation [Anbindung von DICOM Ressourcen in](https://www.elga.gv.at/fileadmin/user_upload/Dokumente_PDF_MP4/Technisches/AnbindungBilddaten_Gesamtarchitektur.pdf)
- 151 [ELGA](https://www.elga.gv.at/fileadmin/user_upload/Dokumente_PDF_MP4/Technisches/AnbindungBilddaten_Gesamtarchitektur.pdf) ein Fallback auf Daten im KOS. Die nachfolgende Tabelle präzisiert die laut ELGA Spezifikation
- 152 als "Aus DICOM-Metadaten abgeleitet" definierten XDS-Metadaten und verweist auf deren
- 153 Entsprechung in Studie bzw. KOS.
- 154 Eine detaillierte Beschreibung der Metadaten findet sich weiters im IHE Radiology Technical
- 155 Framework Vol.3 (IHE RAD-TF 3) im Kapitel 4.68.

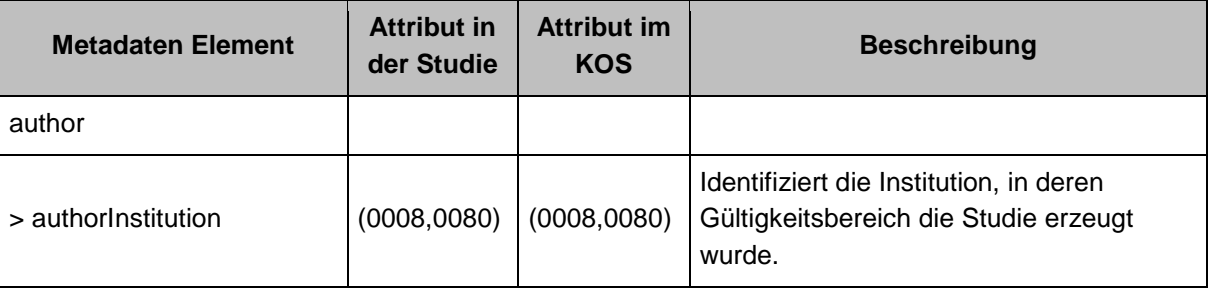

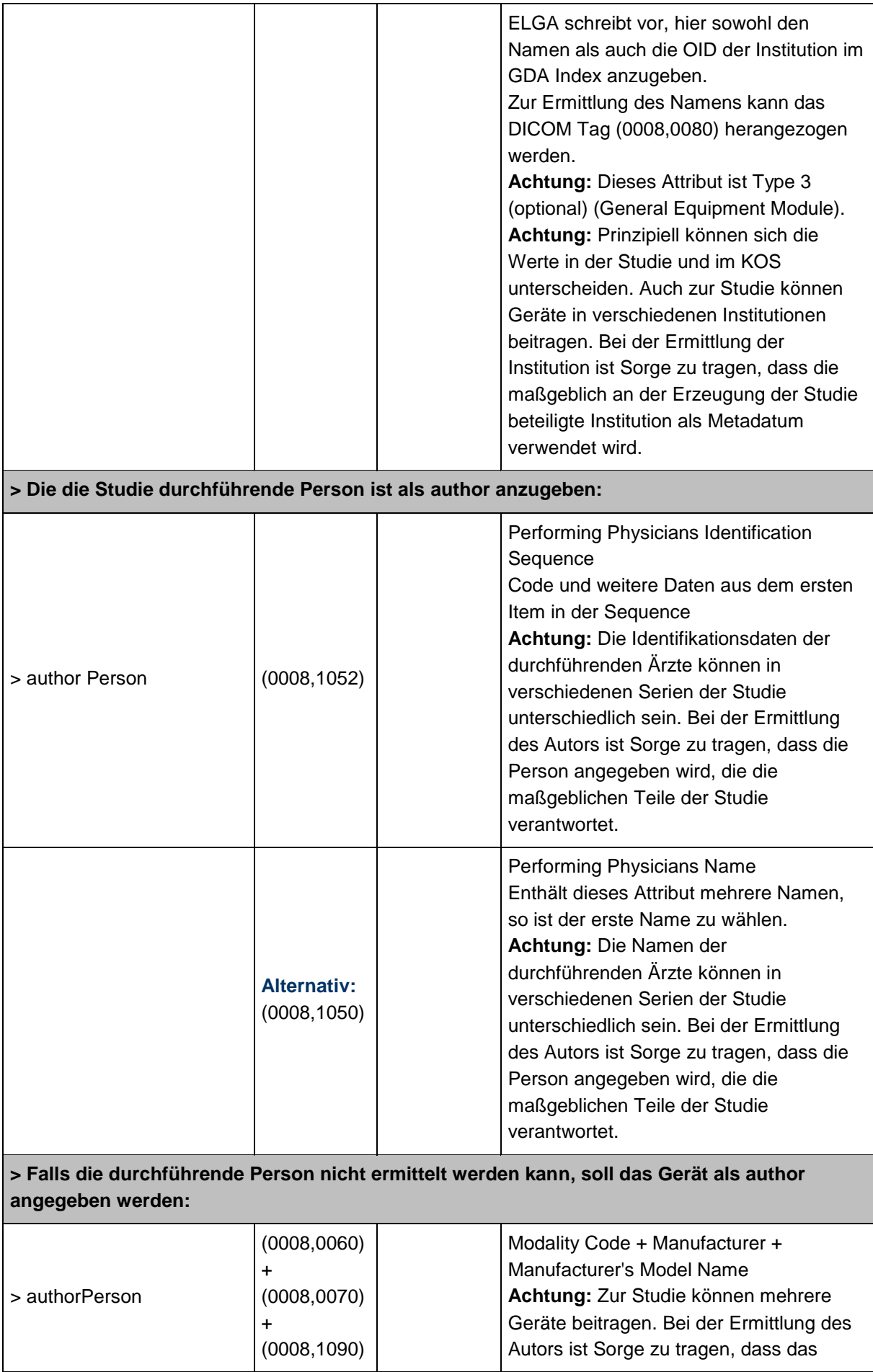

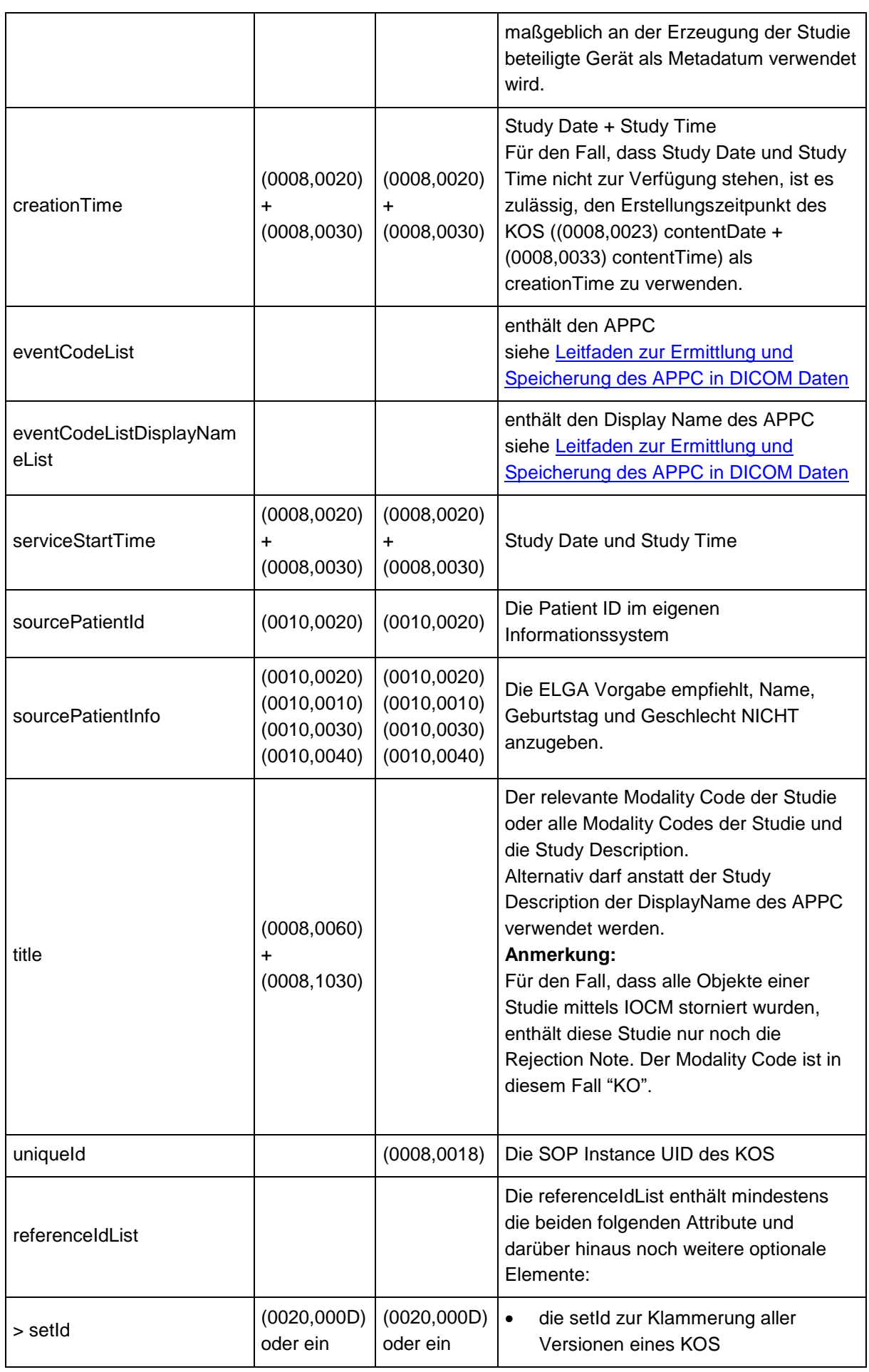

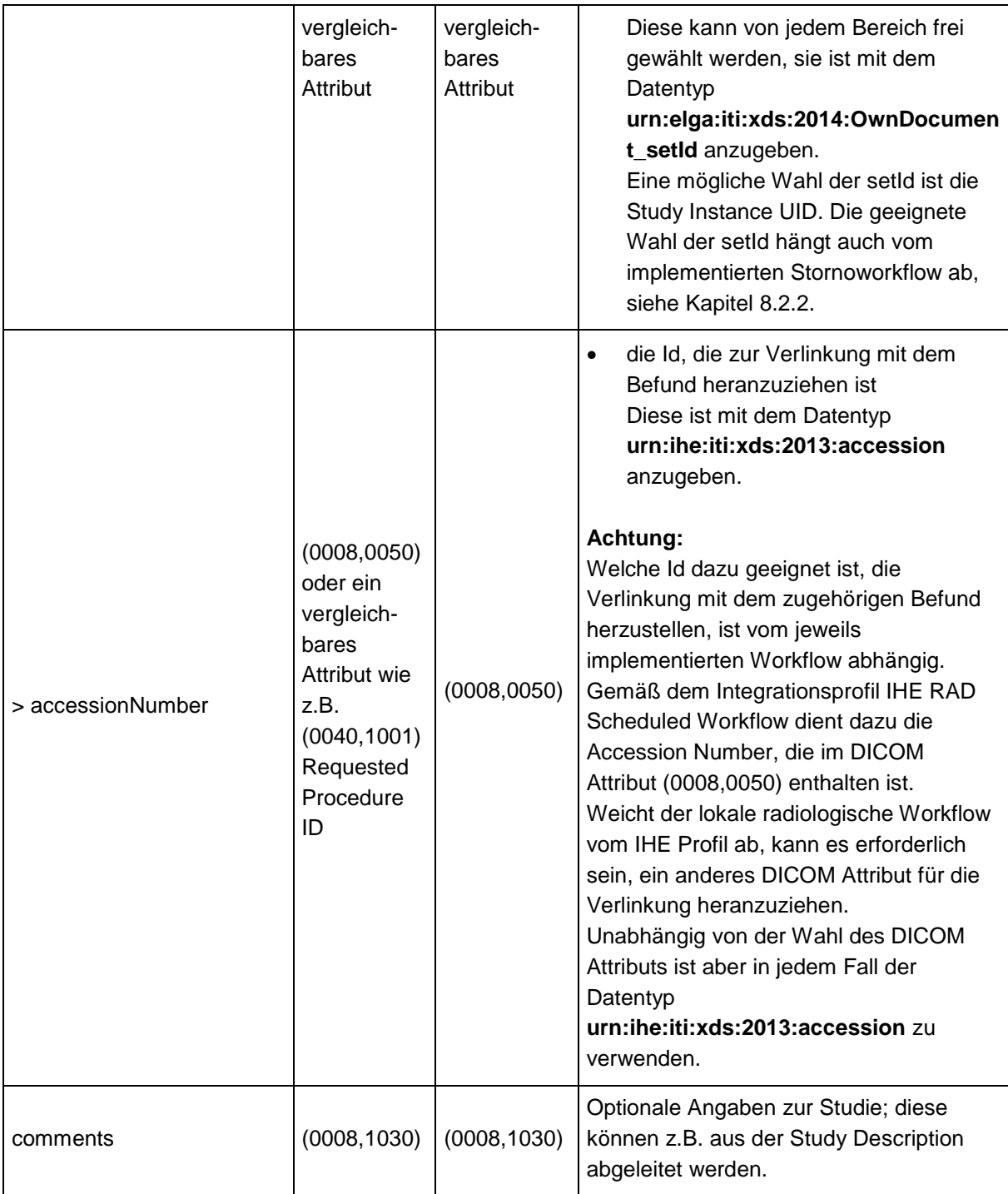

# <span id="page-15-0"></span>156 **7 Registrierungsworkflow**

157 Die folgenden Abschnitte stellen zwei exemplarische Abläufe dar, wie die Erzeugung und

- 158 Registrierung von KOS Objekten erfolgen kann. Je nach spezifischen Gegebenheiten und
- 159 vorhandenen Softwarekomponenten in einem ELGA Bereich können auch davon abweichende
- 160 Vorgehensweisen gewählt werden.
- 161 Vorauszuschicken ist, dass die Bedingungen für die Registrierung des KOS Objekts, z.B. hinsichtlich
- 162 Kontaktbestätigung, die gleichen sind, wie für die Registrierung der Befunddokumente, siehe dazu
- 163 [ELGA Gesamtarchitektur.](https://www.elga.gv.at/fileadmin/user_upload/Dokumente_PDF_MP4/Technisches/ELGA_Gesamtarchitektur_2.30b.pdf)

## 164 **7.1 Szenario: Das RIS generiert und registriert das KOS Objekt**

<span id="page-15-1"></span>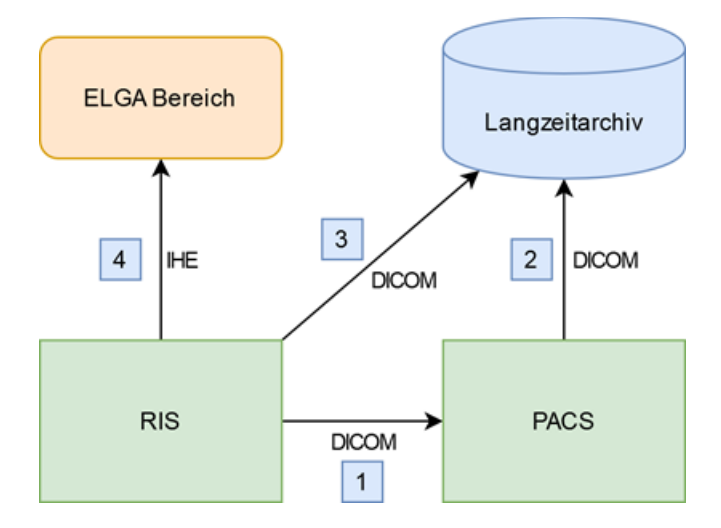

165

166 Abbildung 1: Registrierungsworkflow - RIS

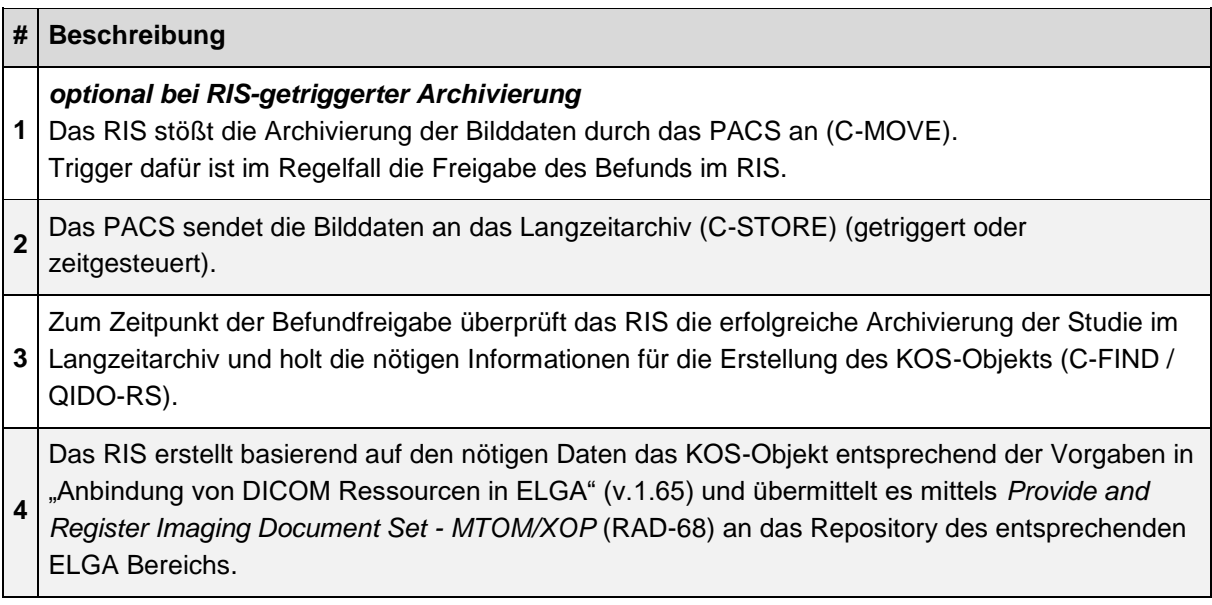

# <span id="page-16-0"></span>167 **7.2 Szenario: Das Langzeitarchiv generiert und registriert das KOS**  168 **Objekt**

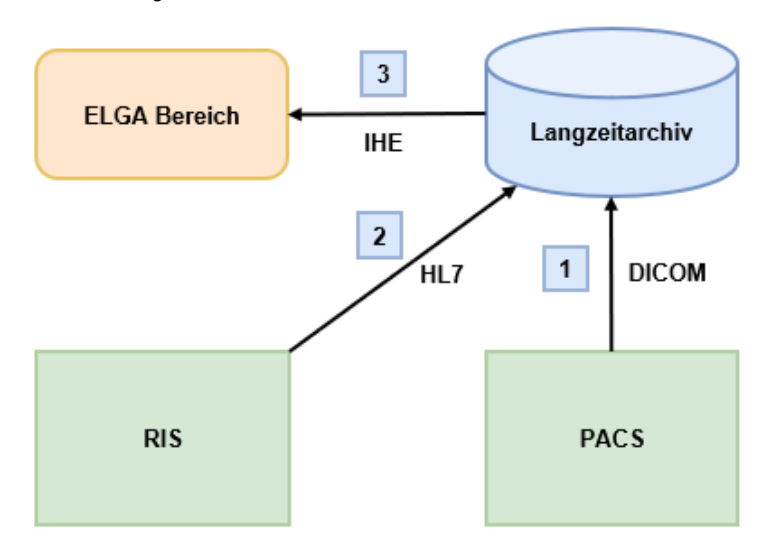

## 169

170 Abbildung 2: Registrierungsworkflow - Langzeitarchiv

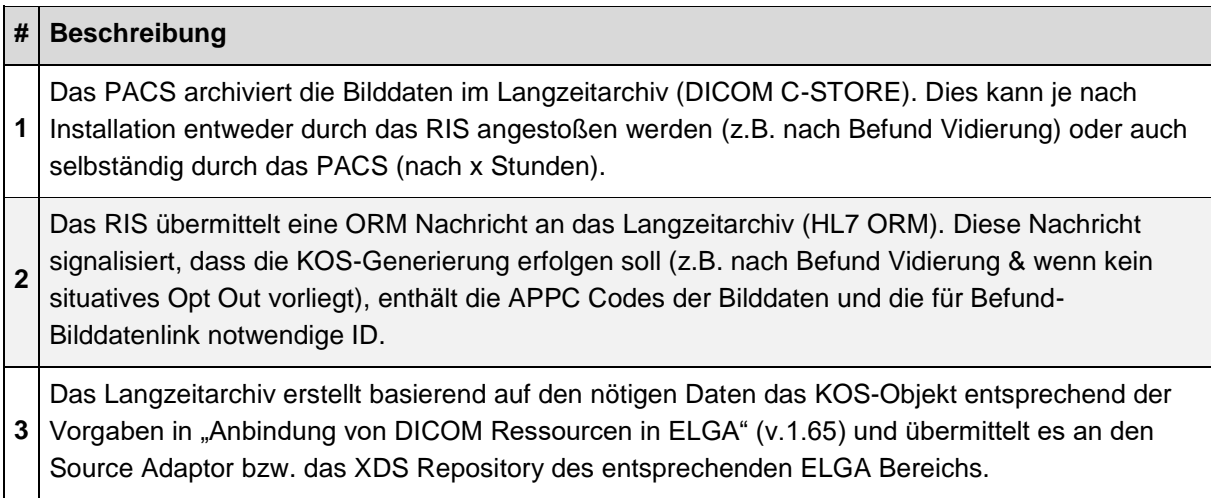

# <span id="page-17-0"></span>**8 Updates und Stornos**

- Für DICOM Studien besteht die Notwendigkeit jederzeit DICOM Instanzen hinzuzufügen, zu ersetzen
- oder zu löschen. Dies ist auch für ELGA in den GDA Anwendungsfällen definiert. Das bedingt ein
- Update des DICOM KOS-Objektes. Die nachfolgenden Abbildungen zeigen den Ablauf XDS
- Repository > XDS Registry > ZGF. In ELGA Bereichen der Architekturvariante A müssen sämtliche
- Zugriffe auf Registry und Repository durch die ZGF autorisiert werden.
- Es werden hier folgende Anwendungsfälle betrachtet:

## <span id="page-17-1"></span>**8.1 Zusätzliche DICOM Instanzen (neue Bilder)**

- Zu einer bereits in ELGA registrieren DICOM Studie werden weitere **neue** DICOM Instanzen erzeugt
- und für die Registrierung in ELGA freigegeben.

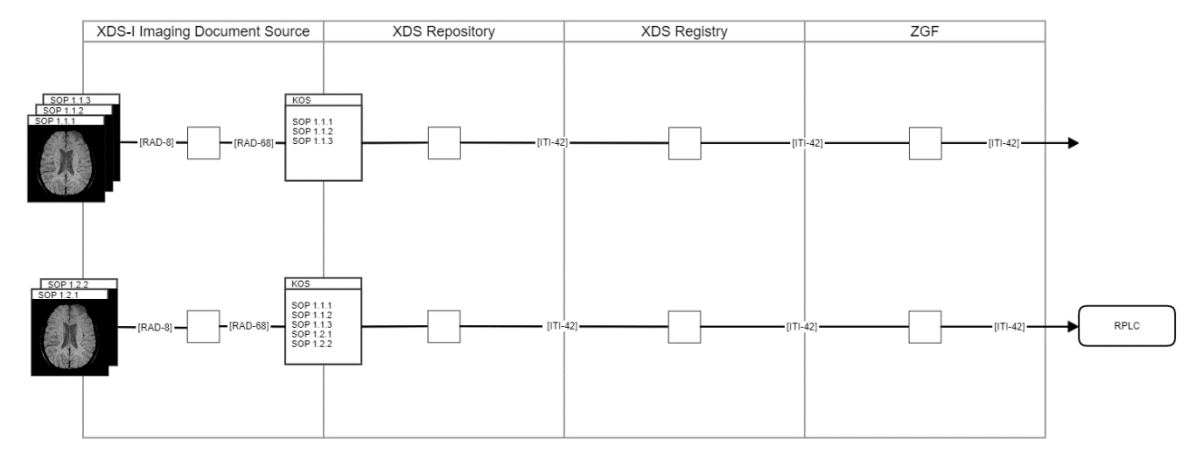

- Abbildung 3: Ablauf Hinzufügen neuer DICOM Instanzen.
- Hier soll ein neues DICOM KOS-Objekt erstellt, welches alle aktuell gültigen DICOM Instanzen

umfasst und als Update (RAD-68/ITI-42) des bereits bestehenden ELGA-Dokuments in ELGA

- registriert werden.
- Somit umfasst ein aktualisiertes DICOM KOS Objekt einer DICOM Studie mit zusätzlichen DICOM
- Instanzen alle aktuell gültigen DICOM Instanzen der Studie.

# <span id="page-17-2"></span>**8.2 Löschen von DICOM Instanzen**

# **Anmerkung:**

- ELGA erlaubt beide im Folgenden dargestellten Methoden: das Löschen von SOPs entsprechend IHE RAD Image Object Change Management (IOCM) oder die Vorgehensweise ohne IOCM.
- Welche Art des Löschens Verwendung findet, entscheidet die Imaging Document Source. Da
- innerhalb einer Affinity Domain mehrere verschiedene Imaging Document Sources Studien
- veröffentlichen und in Folge auch löschen können, können in einer Registry beide Varianten
- vorzufinden sein. Ein XDS-I Imaging Document Consumer, der im ELGA Kontext zum Einsatz kommt,
- muss daher in der Lage sein, gelöschte Studien nach beiden Methoden zu erkennen.

## <span id="page-17-3"></span>**8.2.1 Stornieren von Teilen einer registrierten Studie**

Bei einer bereits in ELGA registrierten DICOM Studie werden **einzelne** DICOM Instanzen gelöscht.

## **8.2.1.1 Variante laut IHE Imaging Object Change Management Extension (IOCM)**

Auch in diesem Fall soll ein neues DICOM KOS-Objekt erstellt und als Update des bestehenden

ELGA-Dokuments in ELGA registriert werden, welches die aktuell gültigen DICOM Instanzen (ohne

die gelöschten Instanzen) umfasst sowie zusätzlich ein DICOM KOS Rejection Note, in welchem wie

laut IHE RAD TF-3 *RAD*-*66* 4.66 Rejection Note Stored beschrieben, die gelöschten DICOM

Instanzen und der Grund angegeben sind.

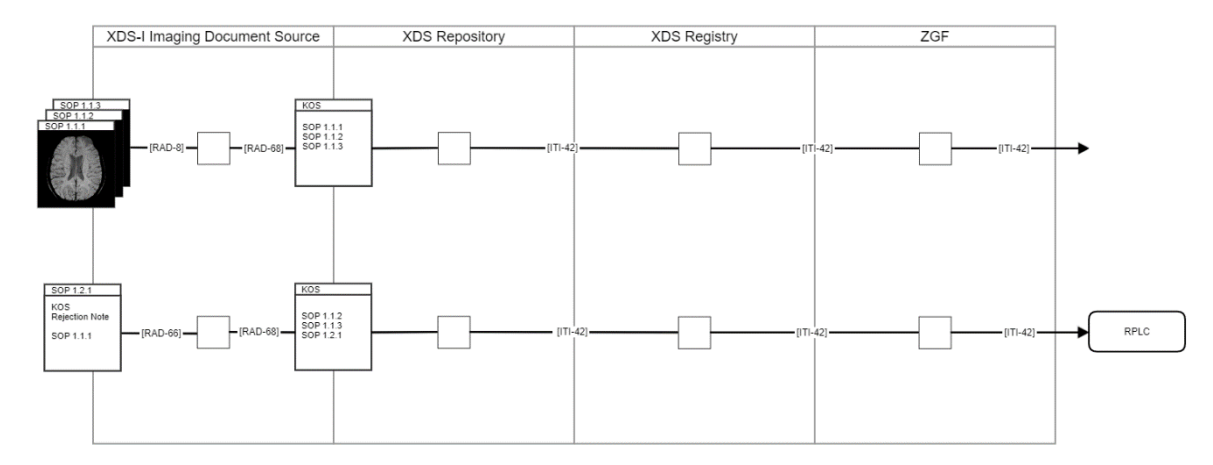

## 

Abbildung 4: Ablauf Stornieren einzelner DICOM Instanzen (mit IOCM).

Somit umfasst ein DICOM KOS Objekt einer DICOM Studie mit gelöschten DICOM Instanzen alle

 aktuell gültigen DICOM Instanzen sowie ein DICOM KOS Rejection Note (welches die gelöschten Instanzen beinhaltet).

**8.2.1.2 Variante ohne IHE IOCM**

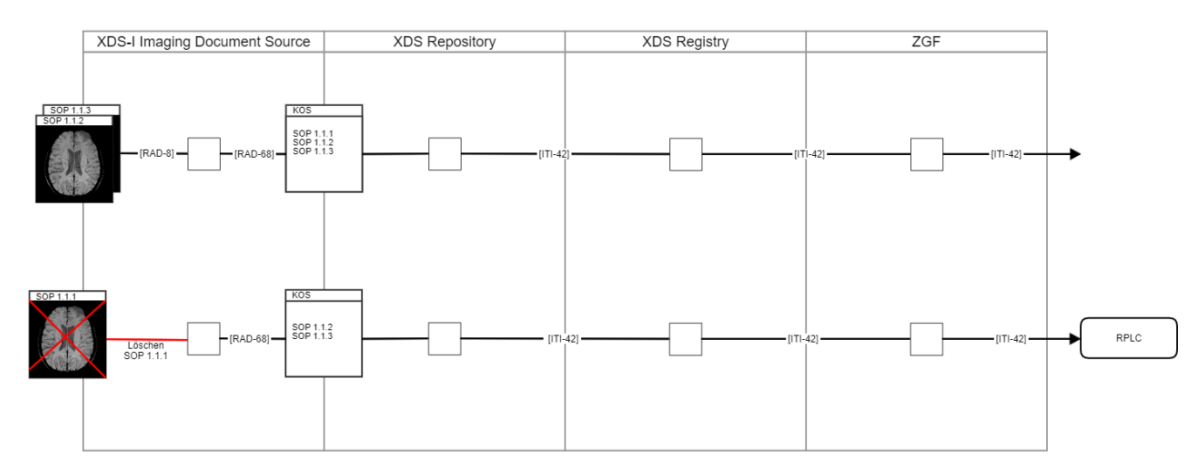

- 
- Abbildung 5: Ablauf Stornieren einzelner DICOM Instanzen (ohne IOCM).
- Auch in diesem Fall soll ein neues DICOM KOS-Objekt erstellt und als Update (ITI-41/42) des
- bestehenden ELGA-Dokuments in ELGA registriert werden, welches die aktuell gültigen DICOM Instanzen (ohne die gelöschten Instanzen) umfasst.
- Somit umfasst in diesem Fall ein KOS Objekt einer DICOM Studie mit gelöschten DICOM Instanzen alle aktuell gültigen DICOM Instanzen.

## <span id="page-18-0"></span>**8.2.2 Vollständiges Stornieren einer registrierten Studie**

Bei einer bereits in ELGA registrierten DICOM Studie werden **alle** DICOM Instanzen gelöscht.

## **8.2.2.1 Variante laut IHE Imaging Object Change Management Extension (IOCM)**

Auch in diesem Fall soll ein neues DICOM KOS-Objekt erstellt und als Update (ITI-41/42) des

bestehenden ELGA-Dokuments in ELGA registriert werden, welches ein DICOM KOS Rejection Note,

in welchem wie laut IHE RAD TF-3 *RAD*-*66* 4.66 Rejection Note Stored beschrieben, die gelöschten

DICOM Instanzen und der Grund angegeben sind.

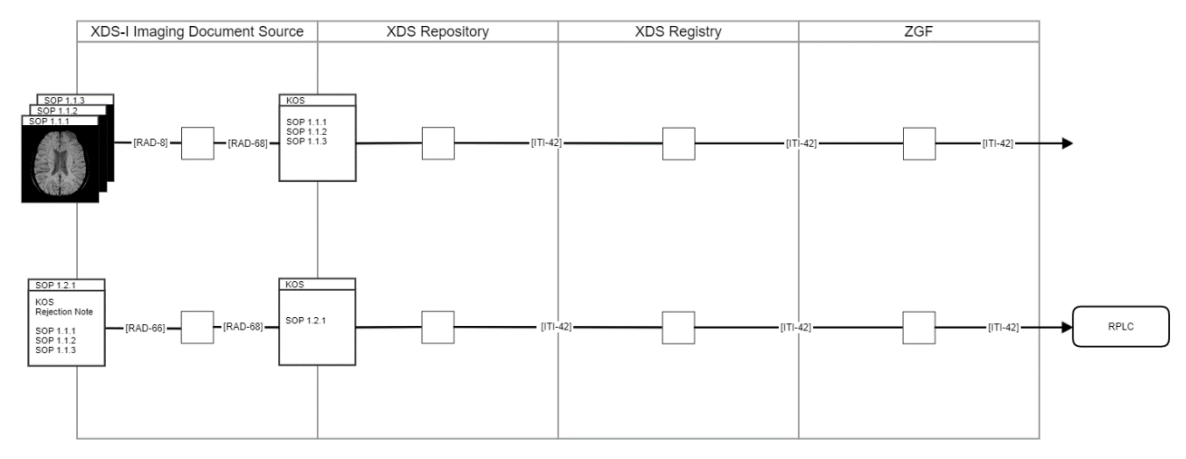

Abbildung 6: Ablauf Stornieren einer registrierten Studie (mit IOCM).

Somit umfasst ein DICOM KOS Objekt einer DICOM Studie bei der alle DICOM Instanzen gelöscht

wurden ein DICOM KOS Rejection Note (welches die gelöschten Instanzen beinhaltet).

Der Vorteil dieser Variante liegt darin, dass bei einem neuerlichen Update der oben beschriebene

230 Workflow ["Zusätzliche DICOM Instanzen \(neue Bilder\)"](#page-17-1) beschritten werden kann. Weiters kann ein

IOCM-fähiges Consumer-System durch erneutes Herunterladen der aktualisierten Studie die Korrektur

übernehmen (durch Verarbeiten der Rejection Note) und so die Änderung nachziehen.

#### **8.2.2.2 Variante ohne IHE IOCM**

Hier kann kein neues DICOM KOS Objekt erstellt werden, sondern nur das bestehende in ELGA

registrierte Dokument mittels Statusänderung (ITI-57) auf "deprecated**"** storniert werden.

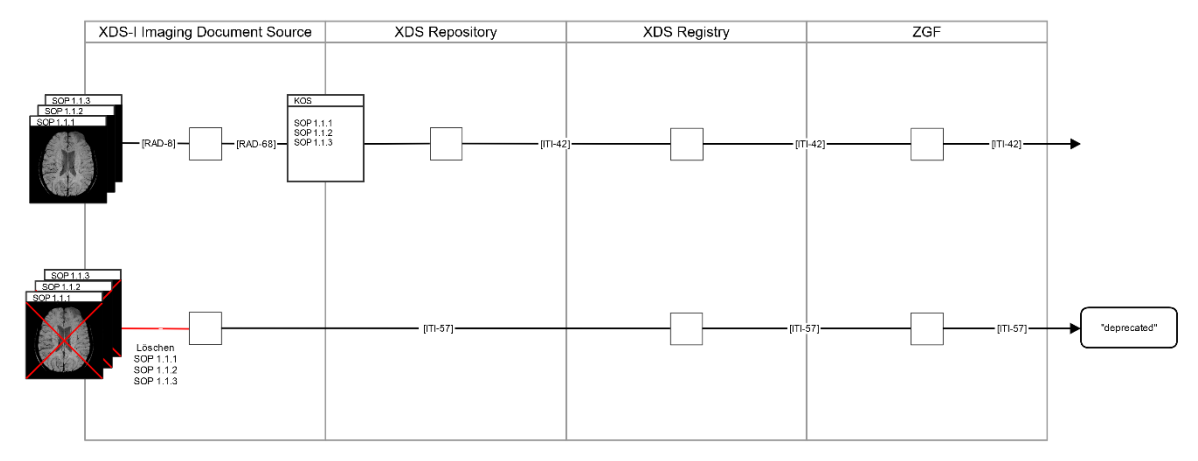

#### 

Abbildung 7: Ablauf Stornieren einer registrierten Studie (ohne IOCM).

Nachteil dieser Variante ist, dass ein neuerliches Update bzw. ein Registrieren von zusätzlichen

DICOM Instanzen mit der gleichen ownDocument-setId nicht möglich ist, weil ein Dokument im Status

"deprecated" nicht wieder gültig werden kann. Replacement Instances zur gleichen StudyInstanceUID

müssen mit einer neuen ownDocument-setId registriert werden, d.h. es muss eine weitere

DICOM Austria: Erstellung und Verwendung von KOS Objekten für den ELGA Bilddatenaustausch

- 242 Dokumentenlinie angelegt werden. Zudem kann die Änderung der Studie nach erfolgtem Download
- 243 des Dokuments durch ein Consumer-System nicht automatisiert nachgezogen werden.

# 244 **9 Dokumentenhistorie**

<span id="page-21-0"></span>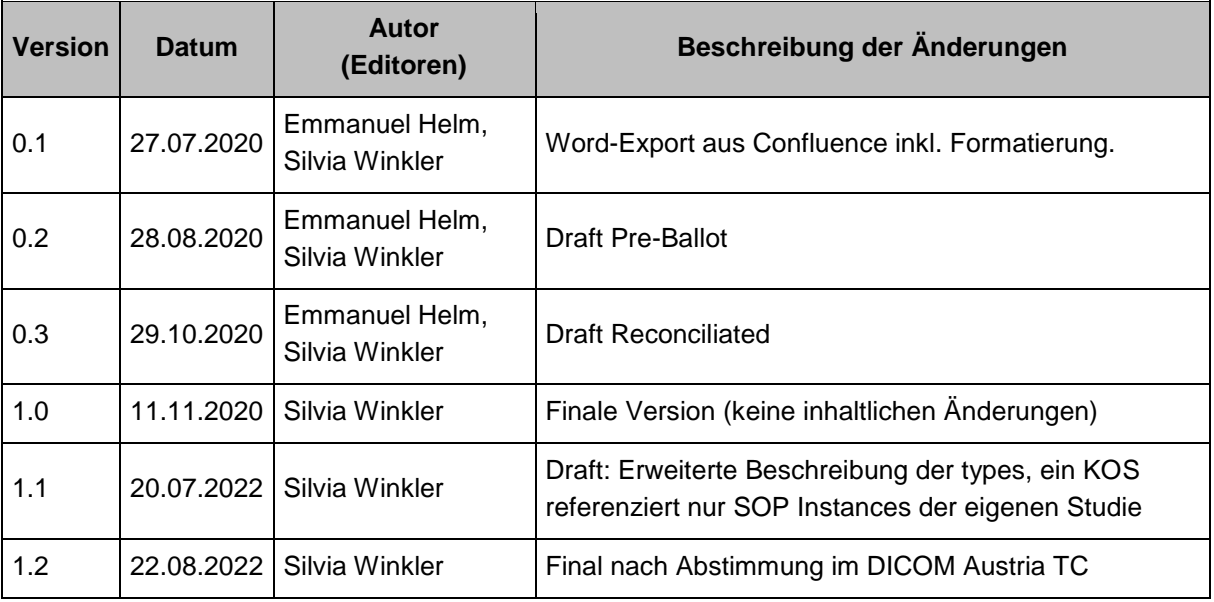

245

## 246 **Wichtig:**

- 247 Dieses Dokument wurde gemeinschaftlich in der Arbeitsgruppe "AG KOS" im DICOM Austria
- 248 Technical Committee (TC) erstellt [\(https://collab.dicom-austria.at\)](https://collab.dicom-austria.at/). Mitgearbeitet haben (alphabetisch):
- 249 Emmanuel Helm (FH OÖ)
- 250 Alexander Hörtnagl (Siemens Healthcare Diagnostics GmbH)
- 251 Armin Kanitsar (Visuapps GmbH)
- 252 Dietmar Keimel (CAS GmbH)
- 253 Sonja Leder (Sigma Software Solutions OG)
- 254 Alexandros Maltsidis (Siemens Healthcare Diagnostics GmbH)
- 255 Stefan Repas (ELGA GmbH)
- 256 Stefan Sabutsch (ELGA GmbH, HL7 Austria)
- 257 Melanie Strasser (xTention)
- 258 Peter Urban (Devoteam Consulting GmbH)
- 259 Silvia Winkler (Sigma Software Solutions OG)